顧客一覧から検索する際に、入力ができない現象がありました。

自動検索が発動することで起きてしまう問題のようですので、オプションで自動検索を無効化する設定を追加しました。 なおデフォルトでは従来どおり文字を入力すると0.7秒後に検索が起動するのが初期設定になっています。

無効にするには、サロンカルテをアップデート後、設定から操作を行ってください。

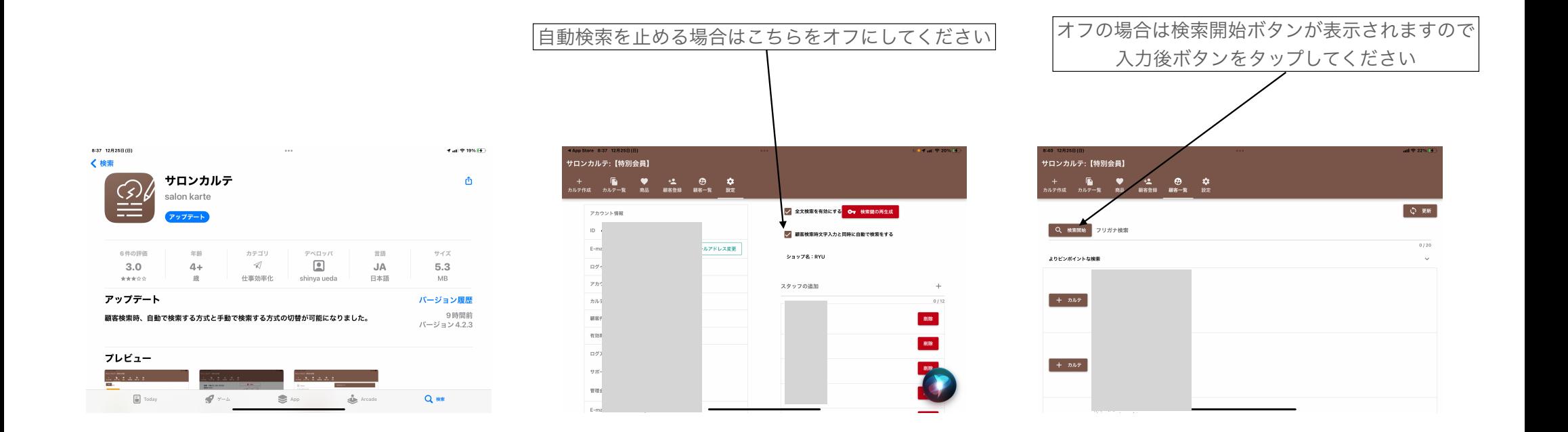